# 座長・演者へのご案内

#### **1 . 講演時間**

<特別講演、会長講演、シンポジウム、受賞講演、他>

セッションにより異なります。事前に大会運営事務局よりご連絡しておりますので、ご確認ください。 <一般講演 口頭発表>

発表 8 分( 7 分:ベル 1 回、 8 分終了時:ベル 2 回) 質疑 4 分 発表・質疑時間含めて、 1 演題12分以内とします。時間厳守でお願いします。 全て英語による発表といたします。(質疑応答は、事前に希望された方のみ、日本語が使用可能です。

PC受付時にお申し出ください)

**2 . 質疑**

質疑のある方は、座長の指示に従い、予め会場内の質問用マイクの近くに立ち、所属・氏名を述べ た後、簡潔にご発言ください。

## **3 . 進行**

### <講演者の方へ>

①座長の指示のもと、講演を行ってください。

②プログラム開始10分前までに会場内最前列の次演者席にご着席ください。

③講演データの投影は、オペレーターが講演者の登壇時に行います。講演者は、演台上のモニター で確認しながらマウス・キーボードを操作し、発表してください。(演台上にPC本体はありません。)

## <座長の方へ>

①担当セッションの当日、キッセイ文化ホール 1 Fの「座長受付」へお越しください。

②担当セッション15分前までに、会場内最前列の次座長席にご着席ください。

③開始の合図が入り次第、登壇し、セッションを開始してください。

④担当セッションの進行は、座長に一任いたしますが、終了時間は厳守してください。

⑤質疑応答は、事前に希望された方のみ、日本語の使用を可とし、原則として全て英語で行います。

但し、進行上、必要と座長が判断された場合は、日本語の使用を可とします。

## **4 . 機材・受付**

## <機材>

①PCプレゼンテーション( 1 面映写)のみとします。

②画像枚数に制限はありませんが、発表時間内に終了するようにご配慮ください。

③音声の出力はできません。

## <受付>

- 日時:10月13日 (木) 8:30 ~ 16:30
	- 10月14日(金) 8 :30 ~ 16:30
	- $10\overline{f}15\overline{f}$  (土) 8 : 30 ~ 13 : 00

場所: PC受付 (キッセイ文化ホール 1F)

①講演者は、講演開始30分前までに、PC受付にて動作確認を行ってください。

②PC本体をご持参の方は、PC受付での動作確認後、会場内のPCオペレーター席にて最終の接続チェ ックを行いますので、PC本体をご提出ください。

また、講演終了後は、PC本体をご返却いたしますので、速やかにお引き取りください。

### **5 . 講演データの作成**

<講演データ持参 (Windowsのみ)の場合>

①本年会では、以下のOS、アプリケーション、動画ファイルに対応しています。

OS…Windows 7

アプリケーション…PowerPoint 2010、2013

動画ファイル…Windows Media Playerで再生可能なデータ

※Macintosh版PowerPointでの作成は、画像に支障をきたす可能性がありますので、ご遠慮ください。 ※Keynoteは、使用できません。

②画面レイアウトのバランス異常や文字化けを防ぐために、OS標準フォントをご使用ください。

「MS・MSP明朝」、「MS・MSPゴシック」、「Times New Roman」、「Century」などです。 ③本年会での、お持込可能なメディアは、USBフラッシュメモリーまたは、CD-Rのみです。 ※メディアには、当日講演に使用されるデータ以外は保存しないようにしてください。

- ④プレゼンテーションに他のデータ(静止画・動画・グラフ等)をリンクされている場合は、必ず 元のデータも保存し、データを作成されたPCとは別のPCで事前に動作確認をお願いします。
- ⑤ファイルには、演題番号・講演者名を以下の例の様に入力してください。
- ※O 1 1 松本 太郎のファイル名 ⇒ O 1 1 Taro Matsumoto.ppt
- ⑥会場のシステムへのウイルス感染を防ぐため、必ずウイルス定義データを最新のものに更新した 状態のセキュリティーソフトで事前にメディアのウイルスチェックを行ってください。
- ⑦PC受付では、ウイルスセキュリティを更新し、万全を期しておりますが、ウイルスに定義されて いない未知のウイルスに感染する場合がありますので、ご了承ください。

⑧講演データは、PC受付にてサーバーに一旦保存し、年会終了後に責任を持って消去いたします。 <PC本体持参 (Windows · Macintosh使用) の場合>

①接続には、Mini D-Sub15ピン 3 列コネクター (通常のモニター端子) が必要となります。

PC本体の外部モニター出力端子の形状を必ず確認し、必要な場合は専用の接続端子をご持参ください。 ②液晶プロジェクターの解像度は、XGA(1024×768ピクセル)です。解像度の切り替えが必要な 場合は、PC本体の解像度を予め設定しておいてください。

③PC本体の液晶画面に動画や画像が表示されていても、実際に外部出力されない場合があります。 講演データを作成されたPC本体と当日持参されるPC本体が別の場合は、特にご注意ください。

- ④スクリーンセーバーならびに省電力設定は、予め解除しておいてください。
- ⑤ACアダプターは、必ず各自でご持参ください。バッテリーでの講演は、バッテリー切れになるこ とがありますので、ご注意ください。
- ⑥万一の場合に備え、必ずバックアップ用のデータ(USBフラッシュメモリーまたはCD-R)をご持 参ください。
- **6 . 一般講演 ポスター発表**
- <ポスター会場と貼付・掲示(閲覧)・発表・撤去時間について>

ポスター演題番号(奇数・偶数)により発表日時が異なります。下表にてご確認ください。

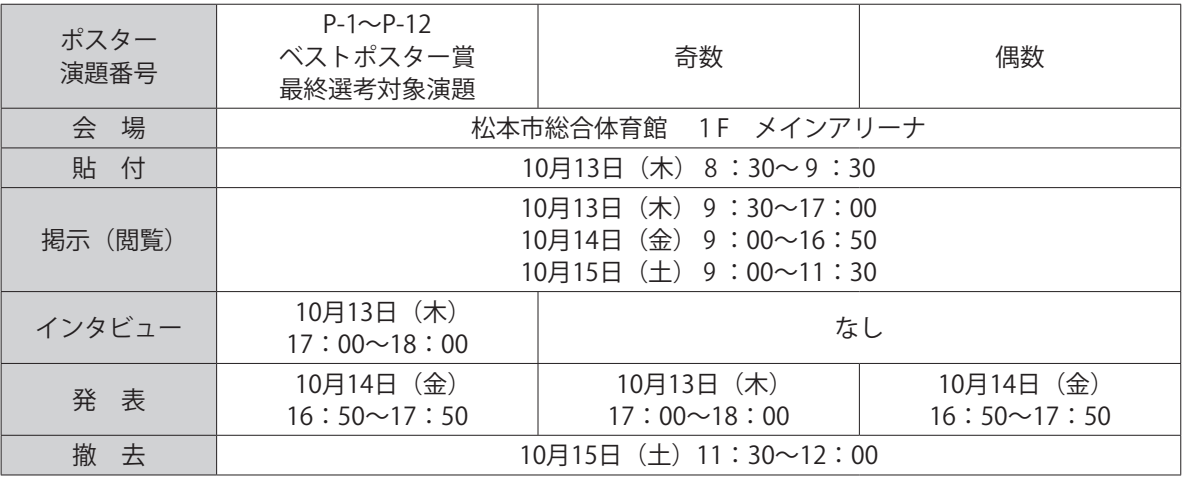

・本年会では、「ベストポスター賞」を設けております。一般演題(ポスター発表)の中からベスト ポスター賞選考委員会により、最終選考対象演題(Finalist)を選考します。

・Finalistに選ばれた方には、年会初日の17時よりベストポスター賞選考委員によるインタビューを 行い、概ね 5 演題をベストポスター賞に選出いたします。インタビュー中はベストポスター賞最 終選考会場への入室・閲覧はできません。

・ベストポスター賞受賞者には、10月15日(土)シンポジウム12終了後、第 1 会場にて授賞式を行い、 賞状・副賞を授与いたします。

<ポスター掲示要項>

①ポスター掲示原稿は、全て英語で作成してください。

②ポスターパネルの大きさは、横90cm×縦210cmです。

- ③演題番号(20cm×20cm)は、事務局で準備し、ポスター ボードの左上端に掲示してあります。
- ④演題名(所属、演者名含む)は横70cm×縦20cm、発表内 容は、横90cm×縦140cmに収まるようにご準備ください (右図参照)。
- ⑤貼付に必要な押しピンは、予めポスターパネルにご用意し ております。

※セロハンテープ、釘等による貼付はご遠慮ください。

- <ポスター発表>
	- ①講演者は、各パネルに備え付けの演者リボンを着用の上、 発表の時間帯に各自ポスターボードの前で待機してください。
	- ②座長の進行による発表はありません。
	- ③発表時の討論は、日本語でも可とします。
- <ポスター撤去>
	- ・ポスターは各自で必ず撤去してください。
	- ・指定の時間以降に放置された展示物は、事務局にて廃棄処分いたします。

<演題名と発表者の変更>

・演題名の変更は認められません。発表の取り下げ、発表者の変更が生じた場合は、速やかに運営 事務局までご連絡ください。

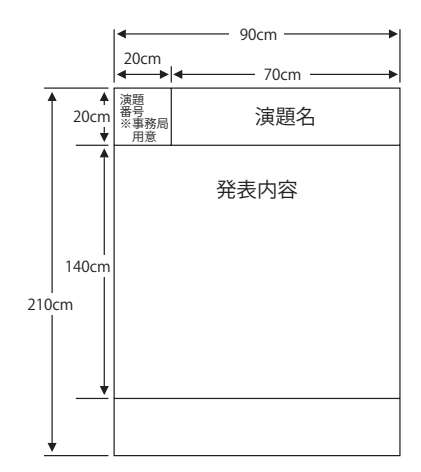